# TANGO software

## GUÍA DE **IMPLEMENTACIÓN**

### CENTRAL CON TANGONET

*Informes y estadísticas. Informes de Restô*

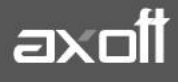

#### **INFORMES DE RESTÔ**

En el presente documento se detallarán los parámetros a tener en cuenta al momento de transferir información. Esto luego le permitirá emitir informes consolidados.

#### **1) PARÁMETROS DE TRANSFERENCIAS**

Para comenzar se deberá definir los parámetros de transferencias para las bases que envíen y/o reciban información.

Entonces ingrese desde el módulo de Procesos Generales dentro de Transferencias→ Parámetros de Transferencias.

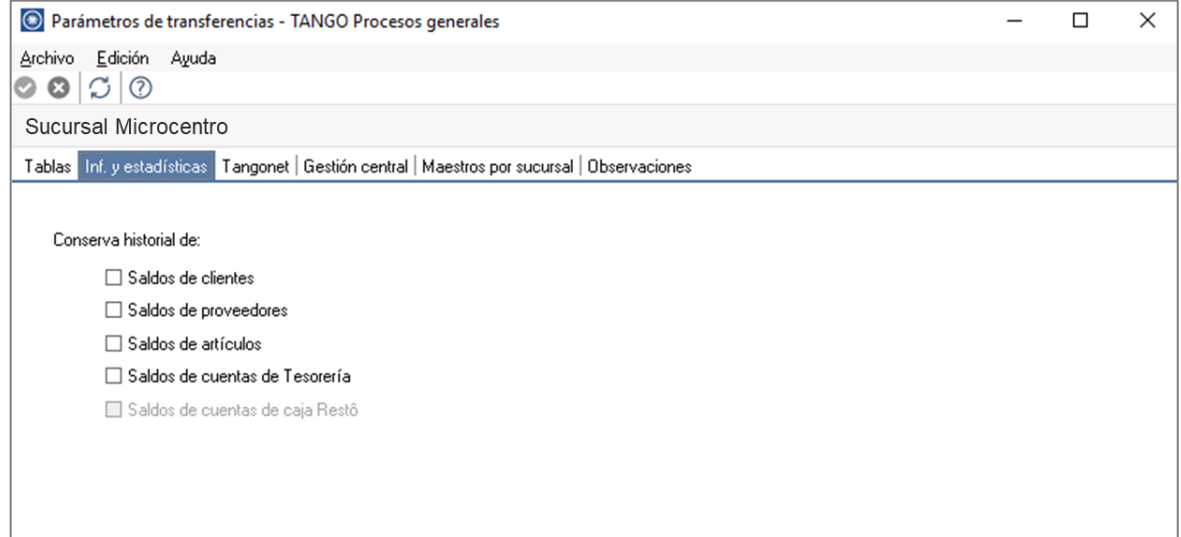

Dentro de la solapa **Inf. y estadísticas** podrá configurar si se conserva el historial de:

• Saldos de cuentas de caja Resto (habilitado únicamente para sistemas resto)

La información asociada a los movimientos, por ejemplo, clientes, artículos, proveedores, etc.se mantiene en tablas independientes de los módulos de gestión de su empresa destino de importación. De esta forma, no es necesario que ingrese todos los códigos utilizados en las sucursales en su casa central.

#### **2) INFORMES Y ESTADÌSTICAS**

A continuación, detallaremos algunos de los reportes más importantes que se podrán consultar:

#### • **Ranking (Ventas – Por Articulo Importe y Cantidad)**

Este proceso emite un informe de los totales de ventas en importes y cantidades ordenado en forma de ranking, con porcentajes de participación de cada cliente en el total de ventas y porcentaje acumulado de ventas, para realizar un análisis de la curva ABC.

Incluye las operaciones de ventas (facturas y notas de crédito) pertenecientes a un rango de clientes y comprendidas en un rango de fechas a seleccionar.

Es posible considerar sólo los clientes habituales, sólo los ocasionales o todos. Si elige la opción 'Ocasionales', estos clientes participan en el ranking como un todo; es decir, como un solo cliente.

Estos rankings podrán ser emitidos también para las comandas.

#### • **Resumen (Ventas – Artículo)**

Este resumen informa la cantidad y el importe total facturado por artículo y por cliente, en un período determinado.

#### • **Ventas por Mozo – repartidor (comandas)**

Este proceso emite un informe de los artículos facturados por mozo, expresado en importes. Es posible emitir el ranking según dos criterios: Por Cantidades o Por Importes.

Si selecciona las opciones basadas en cantidades la base del ranking es la cantidad de unidades vendidas por artículo. En cambio, si selecciona las opciones basadas en importes, la base del ranking es el importe facturado.

#### • **Caja Resto - Ingresos y Egresos**

En este listado se detallan los valores totales de débitos y créditos para un rango de cuentas ingresado.

#### • **Caja Resto – Disponibilidades**

Este proceso informa los saldos de las cuentas de caja. Será posible listar el saldo de las cuentas filtrando por número de sucursal.

#### • **Anulaciones (comandas)**

Invoque este proceso para emitir el listado de los comprobantes de caja anulados en un determinado período.

#### • **Ranking de Compras (Por Articulo - Concepto)**

Este proceso permite obtener un informe acerca de la distribución de las compras entre los diferentes artículos.

Se puede listar según dos criterios: por cantidades o por importes. Ambos criterios se realizan en forma de ranking, con porcentajes de participación de cada artículo en el total de compras y porcentaje acumulado de compras, permitiendo así un análisis de la curva ABC.

Si utiliza artículos con escalas en el ranking se incluirán los artículos con escalas agrupados por su código base, junto al resto de los artículos. Para ello, se calculará el total de las compras para cada código base y luego, se analizará su posición en el ranking.

#### • **Saldos de Stock (A fecha por artículo – A fecha por sucursal)**

Desde esta opción es posible listar la cantidad en stock, la cantidad comprometida, la cantidad a recibir y el stock faltante de un rango de artículos que llevan stock asociado, en un grupo de depósitos.

La cantidad en stock corresponde al saldo actual del artículo, considerando todos los movimientos registrados.

La cantidad faltante se indica por depósito y surge del siguiente cálculo: *Cantidad faltante = Cantidad comprometida - Cantidad en stock*